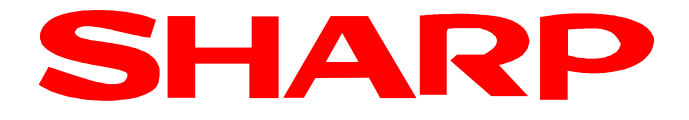

# XE-A137X / XE-A147X

# Anleitung zum Austausch einer TSE

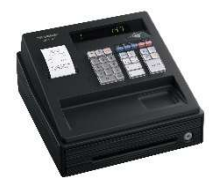

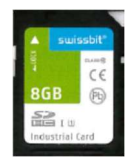

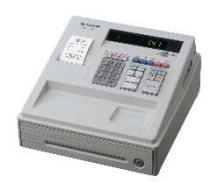

Die Beschreibung als Video abrufbar:

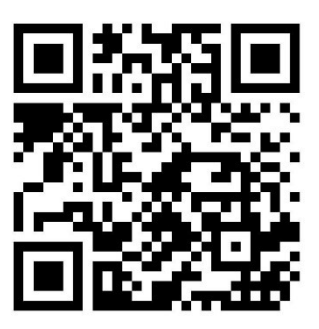

https://www.sharp.de/videoanleitungen-kassensysteme

# Achtung!

# Swissbit SD-Karte (TSE) außer Betrieb nehmen

Mit der folgenden Beschreibung wird die installierte Swissbit SD-Karte (TSE) endgültig und unwiderruflich außer Betrieb genommen. Ein weiterer Einsatz dieser TSE ist dann nicht mehr möglich. Wenn Sie Ihre Kasse erneut verwenden wollen, benötigen Sie eine neue TSE.

Den Modus-Schlüssel in die Z/PGM Schlossposition bringen und belassen und alle nachfolgenden Job Codes ausführen.

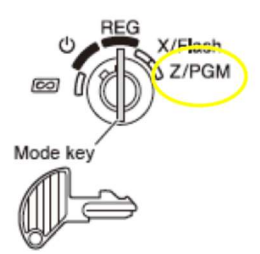

Für die mit X gekennzeichneten Eingaben, die Zehnertastatur der Kasse nutzen.

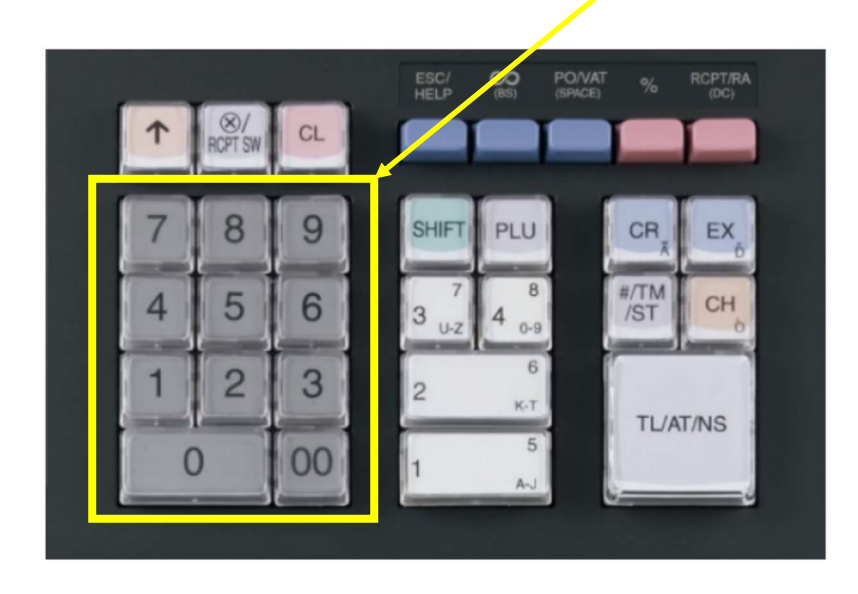

## 1. Swissbit SD-Karte (TSE) außer Betrieb nehmen

#### JOB Code #300

Tasteneingabefolge

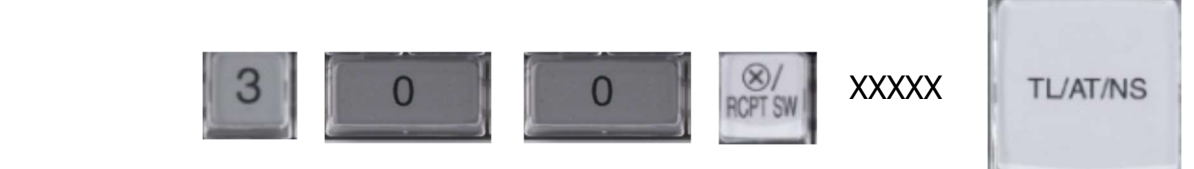

XXXXX ist eigene erstellte 5-stellige Admin PIN Eingabe mit den Zifferntasten

#### ACHTUNG: Führen Sie diesen Job Code nur aus, wenn Sie wirklich die TSE schließen und diese außer Betrieb nehmen wollen.

Der Schlussbeleg wird ausgedruckt. Danach steht die Swissbit SD-Karte (TSE) nicht mehr für Registrierungen zur Verfügung.

#### Wichtiger Hinweis:

Um eine Swissbit SD-Karte (TSE) außer Betrieb zu setzen, müssen zuvor der allgemeine tägliche sowie periodische Nullstellungsbericht (Z1 und Z2) durchgeführt worden sein.

Auch muss die Außerbetriebnahme der Swissbit SD-Karte (TSE) bei Ihrer zuständigen Finanzbehörde gemeldet werden.

# 2. Programmieren PUK

#### JOB Code #622

Tasteneingabefolge

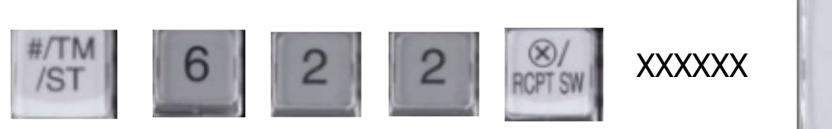

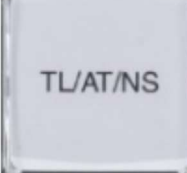

XXXXXX ist eigene erstellte 6-stelliger PUK z.B. 700482 Eingabe mit den Zifferntasten

## 3. Programmieren Admin PIN

#### JOB Code #623

Tasteneingabefolge

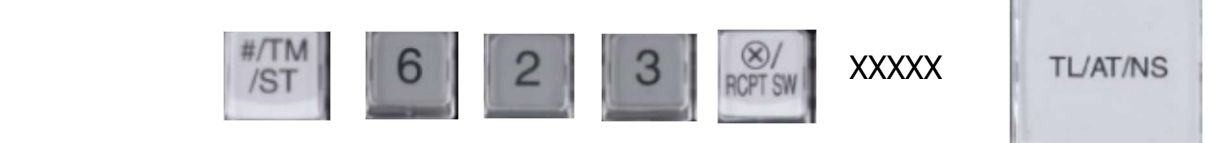

XXXXX ist eigene erstellte 5-stellige Admin PIN z.B. 48007 Eingabe mit den Zifferntasten

# 4. Programmieren Time Admin PIN

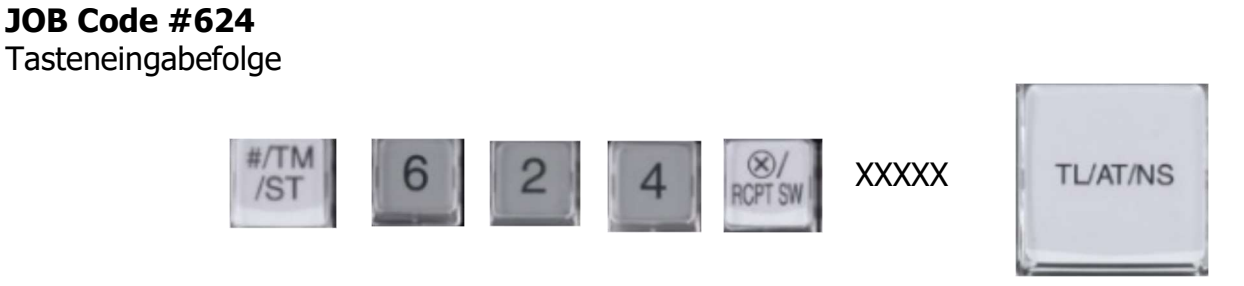

XXXXX ist eigene erstellte 5-stellige Time Admin PIN z.B. 48000 Eingabe mit den Zifferntasten

# 5. Inbetriebnahme der neuen Swissbit SD-Karte (TSE)

Durch Ausführen des folgenden JOB Codes wird die Swissbit SD-Karte (TSE) mit den eingegebenen Daten initialisiert und für die Verwendung betriebsbereit gemacht.

#### JOB Code #626

Tasteneingabefolge

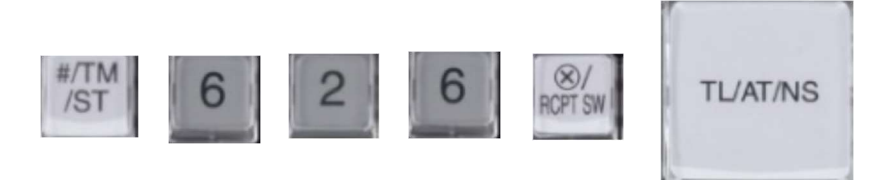

Automatischer Ausdruck der "PUK/PIN" Informationen und der "Amtlichen Formulardaten" für die Registrierung bei der zuständigen Finanzbehörde nach erfolgter Aktivierung.

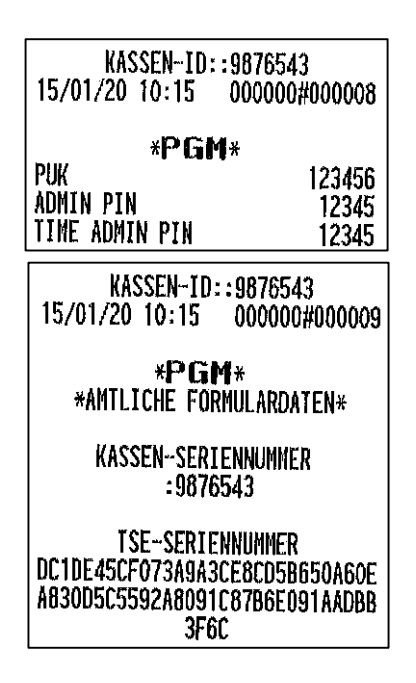

Bitte beachten Sie, dass diese neu in Betrieb genommene Swissbit SD-Karte (TSE) bei Ihrer zuständigen Finanzbehörde registriert werden muss.

# 6. Verzeichnis für den Speicherort auf der Swissbit SD-Karte (TSE) anlegen

Das Verzeichnis dient als Speicherort für die zu sichernden Elektronischen Journal Kassendaten. Die Kassendaten werden z.B. bei dem täglichen Nullstellungsbericht (Z1) automatisch gespeichert und werden für die Erstellung der bei einer Finanzprüfung benötigten Daten (DSFinV-K) benötigt.

#### JOB Code #140

Tasteneingabefolge

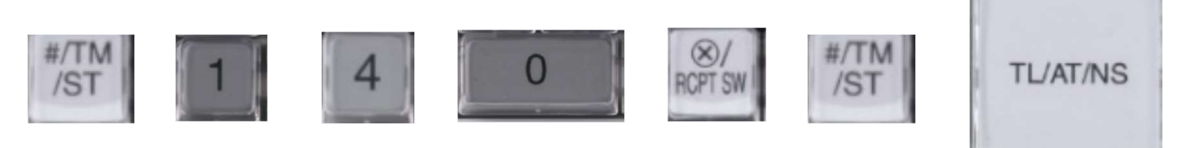

Das Verzeichnis **SHARP\ECRXXX14** und weitere Unterverzeichnisse werden angelegt.

### Die Inbetriebnahme der neuen Swissbit SD-Karte (TSE) ist hiermit abgeschlossen.